# Org<mark>Sync</mark>®

## **Getting Started For Organizations**

The following steps may only be completed after you have registered with OrgSync.

## **Register Your Organization**

To create an organization, click on the Join an Organization tab & click on "Register New Organization" at the top right. Complete the registration form, which will be sent to your campus administrator for review; you will be notified when your organization has been approved.

Note: You can control your privacy, notification and account settings at anytime under Manage Account.

| Org <mark>Sync</mark> #                 | Community III Organizations                                                                    | My Tools       | ± 7                     | 100             |          |
|-----------------------------------------|------------------------------------------------------------------------------------------------|----------------|-------------------------|-----------------|----------|
| Organization معد                        | s for OrgSync                                                                                  | Brows          | Communities Register No | w Organization  |          |
|                                         | earch for an organization by name, cat<br>Name, Category or Koyword<br>A B C D E F G H I J K L | Regist         | ter New                 | Orga            | nization |
| Browse by Category                      |                                                                                                |                |                         | Hide Categories |          |
| Academic (0)<br>Alumni Associations (1) | Other (1)<br>Special Interest (1)                                                              | University (2) | User Group (2)          |                 |          |
| Results for "all" (Total: 7             | 1                                                                                              | Cul            | gory.                   |                 |          |
| Higher Ed Conferences                   |                                                                                                | Un             | vorsity                 | Go To Org       |          |
| OrgSync Administrator Club (//ev        | r Profile)                                                                                     | Usi            | r Group                 | Go To Org       |          |
| OrgSync Customer Advisory Cou           | ncil (riew Profile)                                                                            | CB             | *                       | Join Now        |          |
| OrgSync Developers Community            |                                                                                                | Us             | r Group                 | Join Now        |          |
| OrgSync Social Club (Vev Pote)          |                                                                                                | Spr            | cial interest           | Go To Org       |          |
| Schulenburg High School - Class         | of 2004 (view Profile)                                                                         | Alu            | nni Associations        | Ga Ta Orp       |          |
| Team Org9ync (/iew Profile)             |                                                                                                | Un             | versity                 | Go To Org       |          |

|                            | of Organization S                | Settings                                                                                                    |                       |           |   |
|----------------------------|----------------------------------|----------------------------------------------------------------------------------------------------|-----------------------|-----------|---|
|                            | Profile Account Groups           | Dashboard Join Options                                                                                                    | Welcome Message Custo | om Footer |   |
|                            | Name                             |                                                                                                    | Mambers               |           |   |
|                            | Administrators (admins)          |                                                                                                    | 2                     | /         |   |
| OS Admin Club              | Campus Pathies Detault Account 0 | arous.                                                                                                    | 62%                   | 1         |   |
| AL People                  | ° Organization                   | n Settinas                                                                                                    |                       |           |   |
| Gommunication     Galendar |                                  | <b>..</b>                                                                                                    |                       |           |   |
| Cuerts -                   | Profile Account Groups           | Welcome Message                                                                                                    | Custom Footer         |           |   |
| im Files                   | Account or caps                  | in the second second se |                       |           |   |
| @ Forms                    |                                  |                                                                                                    |                       |           |   |
| Bookmarks     Photos       | Name                             |                                                                                                    | Merr                  | bers      |   |
| ☐ Pages >                  | Administrators (admins)          |                                                                                                    | 0                     |           | / |
| CB Videos                  | Members Default Account Group    | D                                                                                                    | 0                     |           | 1 |
| o' Settings                |                                  |                                                                                                    |                       |           | , |
|                            | Officers (officers)              |                                                                                                    | 0                     |           | / |
| 1                          | Create Account Group             |                                                                                                    |                       |           |   |
|                            | Greate Account Group             |                                                                                                    |                       |           |   |
|                            | Crywal                           | Ø Pages                                                                                                    | Q PayPal              |           |   |
|                            | Photos and Videos                | Polis                                                                                                    | AL Report             |           |   |

#### **Setup Account Groups**

Classify members into account groups based on their status in the organization. Account groups will allow you to setup different access levels to edit different modules & make it easier to target communications to members within your organization.

To manage account groups, click Settings at the bottom of the organization tool bar & click on the Account Groups tab at the top.

Note: Default account groups include: Administrators, Members & Officers. New members of your organization will fall under Members upon joining.

#### **Set Group Permissions**

Permissions allow organization administrators to dictate which tools each account group will have access to. Grant members any of the following four access levels for each module:

- Manage: Full admivnistrative capabilities
- Contribute: Members may post content but cannot modify content posted by another user.
- View: Members may view content but cannot edit or create.
- Hide: Members are unable to interact with a module.

Note: Tools can be turned off & on to fit the needs of your organization

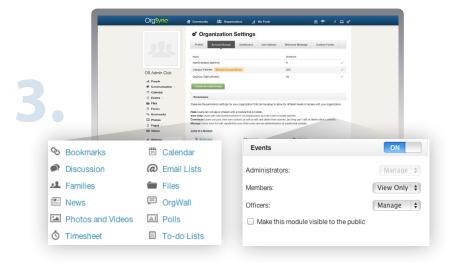

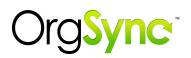

| OrgSync                                                                                 | # Continuity 😃 Organizations 🔏 My Tools                                                                                                    | ±† ≠Ω:                                           |
|-----------------------------------------------------------------------------------------|----------------------------------------------------------------------------------------------------|--------------------------------------------------|
|                                                                                         | of Organization Settings                                                                                                    |                                                  |
|                                                                                         | Profile Account Groups Deshboard Join Options. Weil                                                                                                    | come Message Custom Footer                       |
|                                                                                         | Join Link<br>60 You can send the following link to email lists or post it on your website:                                                                                                    |                                                  |
| OS Admin Club                                                                           | https://wgsync.com/join/993/wgsync-administrator-club                                                                                                    |                                                  |
| JL People                                                                               | This link is disabled if you have lower Only surred on. lower Members from the People modul                                                                                                    | e when levite Gely is enabled. (Click here)      |
| II Galendar                                                                             | Set Join Options                                                                                                    |                                                  |
| E Bvents ⊢<br>Burnts ⊢<br>Burnts<br>Cr Forms<br>So Bookmarks<br>So Photos<br>() Pages ⊢ | Const Stars-50 Uses will be accounted year admitted into the default account group of year organization     Cognitive uses to prior your organization at any store.     Cognitive uses to prior you account of the store of the store of t | t by an administrator. This option is the most   |
| O' Settings                                                                             | Restricted Membership (You must choose at least one option)     Members may join your organization either by requesting to join or by entering a pas                                                                                                    | sword specific to your organization. This option |
|                                                                                         | Instead II way for members to join, and helps help membership selective.           If Appendent to Join           Users will be assed for supply a sessor for why they would like to be parend access sequent is exerved, the administrator of the organization will be notified and may pro-<br>ingulate its required, the administrator of the organization will be notified and may pro-<br>limited and may pro-<br>ing on with Password                                                                                                    | ceed to accept/deny the request.                 |
|                                                                                         | You may skip the approval process described in the previous section by creating a p<br>organization. This restricts people that do not know the password from joining your                                                                                                    |                                                  |
|                                                                                         | Submit                                                                                                    |                                                  |

### **Setup Join Options**

Custom join options allow prospective and current members to join your organization in OrgSync. Join options include:

- Open: Any user in your community can join an organization
- Invitation Only: Send invitations for members to join
- Request to Join: Users must explain their interest in joining
- Password Protected: Create a password for members to join

#### Write a Welcome Message

Develop a welcome message that describes your organization and your mission. Utilize the welcome message to introduce OrgSync to your members and prospective members.

|    | OrgSyne                                                                                                    | ff Community 趣 Organizations ⊿ My Tools 金 テ チ ロ o*                                                                                                    |
|----|----------------------------------------------------------------------------------------------------|----------------------------------------------------------------------------------------------------|
| 5. | OS Admin Club<br>Al Prepie<br>Oscarsta -<br>Club Club<br>Club Club Club<br>Club Club Club<br>Club Club Club Club<br>Club Club Club Club<br>Club Club Club Club Club<br>Club Club Club Club Club Club Club Club<br>Club Club Club Club Club Club Club Club | of Organization Settings         with wave flows we have the flow of the flow of |

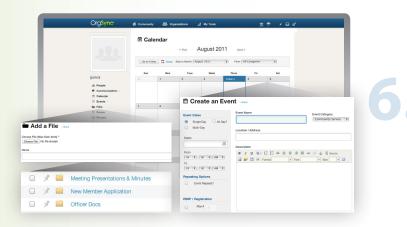

## **Populate Organization Portal**

Invite your officers to your organization to begin adding content to your organization. Our Campus Consultants recommend you and your officers add the following:

- Files, including constitutions & other organization resources
- · Forms your members will need to fill out during the year
- Events & meetings throughout the semester
- Photos, bookmarks & embeds
- Discussions and polls for feedback you want to collect

Note: You may customize module permissions for specific users

#### **Invite Organization Members**

Invite your members to your organization & get in sync with OrgSync.